Agitateur magnétique digital à plaque chaude

## Manuel de l'utilisateur

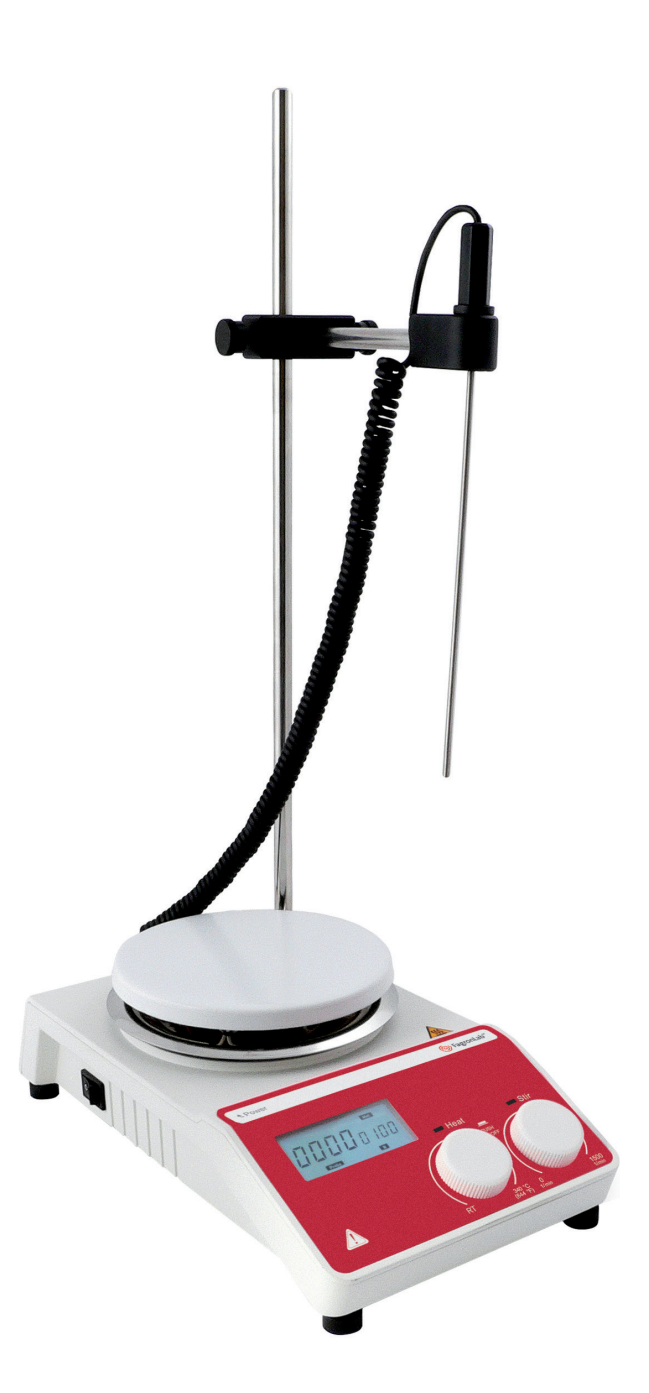

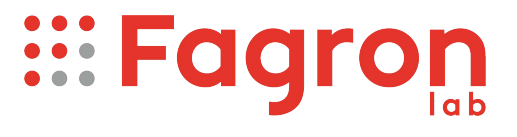

## Sommaire

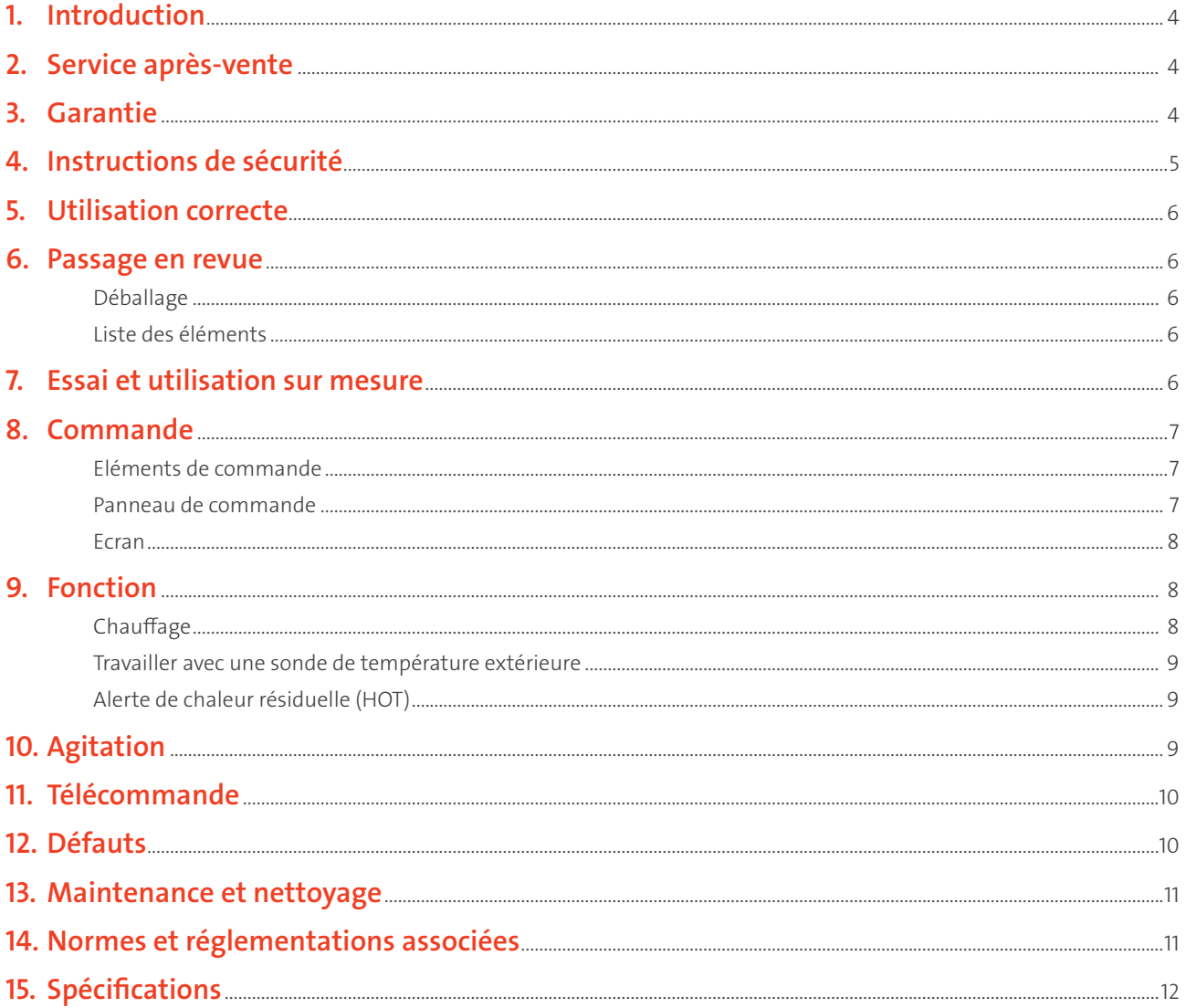

### 1. Introduction

Nous vous remercions d'avoir acheté l'agitateur magnétique numérique à plaque chaude FagronLab™ PRO-DMS. Ce manuel contient des informations importantes sur le fonctionnement et la sécurité. Vous devez lire attentivement et comprendre le contenu de ce manuel avant d'utiliser cet appareil.

### 2. Service après-vente

En cas de problème, vous pouvez toujours contacter le service après-vente pour obtenir une assistance technique. Veuillez fournir les renseignements suivants au responsable du service à la clientèle :

- Numéro de série (sur le panneau arrière).
- Certification.
- Description du problème.
- Méthodes et procédures adoptées pour résoudre les problèmes.
- Vos informations de contact.

### 3. Garantie

Cet appareil est couvert par une garantie portant sur les défauts de matériaux et de fabrication, dans des conditions normales d'utilisation et d'entretien, pendant une période de 24 mois à compter de la date de la facture. La garantie n'est accordée qu'à l'acheteur d'origine. La garantie n'est pas valable sur un appareil qui a été endommagé en raison d'une installation incorrecte, d'un mauvais raccordement, d'une mauvaise utilisation, d'un accident ou de conditions de fonctionnement anormales.

Pour toute réclamation au titre de la garantie, veuillez contacter votre fournisseur local.

### 4. Instructions de sécurité

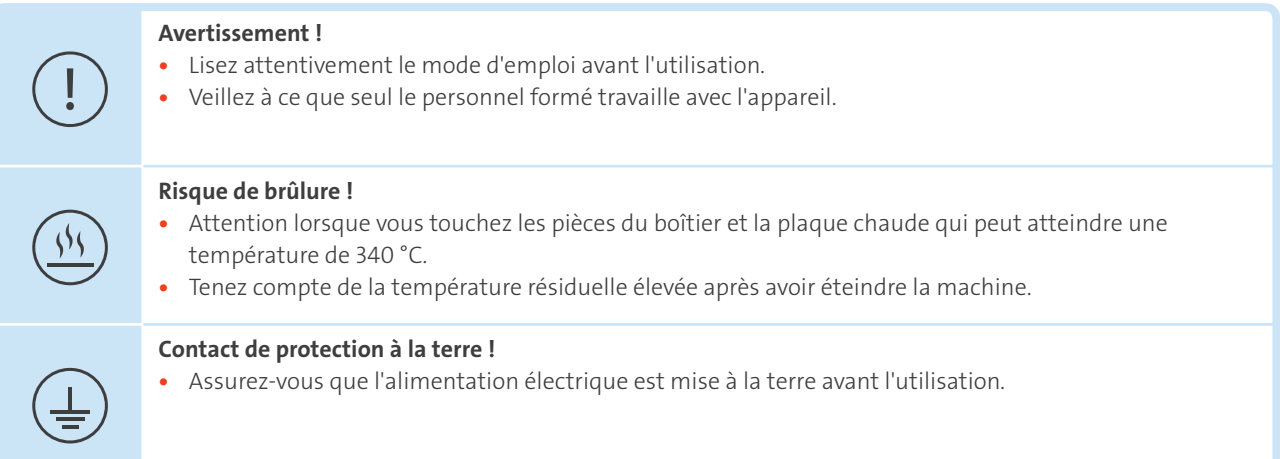

Portez toujours des gants, des vêtements et des lunettes de protection pour éviter les risques :

- d'éclaboussures et d'évaporation des liquides.
- de dégagement de gaz toxiques ou combustibles.

Placez l'appareil dans un endroit spacieux et sur une surface stable, propre, antidérapante, sèche et ignifuge. N'utilisez pas l'appareil dans des atmosphères explosives, avec des substances dangereuses ou sous l'eau.

Augmentez progressivement la vitesse, réduisez la vitesse :

- en cas d'éclaboussures, en raison de la vitesse élevée de la barre d'agitation.
- si l'appareil ne fonctionne pas correctement ou si le conteneur se déplace sur la plaque de base.

La température doit toujours être réglée à au moins 50 °C en dessous du point d'inflammation.

Soyez conscient des dangers dus à :

- Des matériaux inflammables ou instruments à basse température d'ébullition.
- Remplissage excessif de l'instrument.
- Un récipient dangereux.

Ne traitez les matières pathogènes que dans des cuves fermées.

Si la barre d'agitation est en PTFE, veuillez noter :

- Le fluor élémentaire, le trifluorures et les métaux alcalins corroderont le PTFE et les alcanes halogènes le font gonfler à température ambiante.
- Les métaux alcalins fondus, alcalino-terreux ou leur solution, ainsi que la poudre dans les deuxième et troisième groupes ethniques du tableau périodique des éléments réagiront chimiquement avec le PTFE lorsque la température atteint 300 – 400 °C.
- Vérifiez l'appareil et les accessoires avant chaque utilisation. N'utilisez pas de composants endommagés. La sécurité de fonctionnement n'est garantie qu'avec les accessoires décrits dans le chapitre « Accessoires ». Les accessoires doivent être solidement fixés à l'appareil et ne peuvent pas se détacher d'eux-mêmes. Débranchez toujours la fiche avant de monter les accessoires.
- Lorsque la sonde de température extérieure est nécessaire, la pointe de la sonde de mesure doit se trouver à au moins 5-10 mm du fond et de la paroi de la cuve.
- L'appareil ne peut être débranché de l'alimentation principale qu'en retirant la fiche principale ou le connecteur.
- La tension indiquée sur l'étiquette doit correspondre à la tension d'alimentation principale.
- Assurez-vous que le câble d'alimentation principal ne touche pas la plaque chaude. Ne couvrez pas l'appareil.
- L'appareil ne peut être démonté que par des experts.

Restez à l'écart des champs magnétiques élevés.

### 5. Utilisation correcte

L'appareil est spécialement conçu pour mélanger et/ou chauffer des liquides dans les pharmacies, les laboratoires ou les usines.

• Respectez les distances minimales entre les appareils, entre l'appareil et le mur et au-dessus de l'ensemble (min. 100 mm).

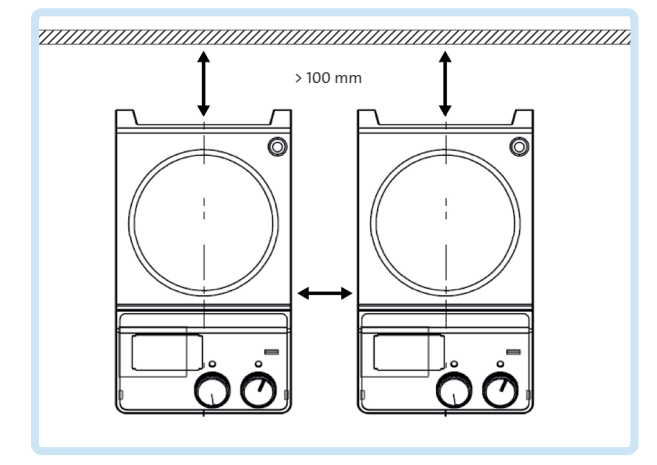

*Figure 1 Distance minimale entre les appareils*

### 6. Passage en revue

### Déballage

Déballez soigneusement l'équipement et vérifiez qu'il n'ait pas été endommagé pendant le transport. Veuillez contacter le fournisseur pour obtenir une assistance technique.

#### Remarque :

• S'il y a des dommages apparents au système, ne le branchez pas dans le câble d'alimentation.

### Liste des éléments

Le paquet comprend les pièces suivantes :

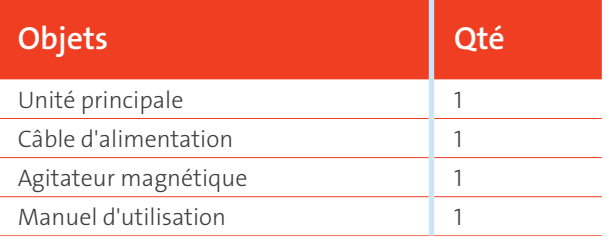

### 7. Essai et utilisation sur mesure

- Assurez-vous que la tension de fonctionnement requise correspond à la tension d'alimentation.
- Assurez-vous que la prise est correctement mise à la terre.
- Branchez le câble d'alimentation, assurez-vous que l'appareil est sous tension et commencez l'initialisation.
- Ajoutez le produit dans le gobelet à l'aide d'une barre d'agitation appropriée.
- Posez le gobelet sur la plaque de travail.
- Réglez la vitesse d'agitation désirée.
- Réglez la température désirée.
- Arrêtez les fonctions de chauffage et d'agitation. Si les opérations ci-dessus sont normales, l'appareil est prêt à l'emploi. Si ces opérations ne sont pas normales, l'appareil peut être endommagé pendant le transport, veuillez contacter le fournisseur pour obtenir une assistance technique.
- Utilisez une tige magnétique FagronLab™ pour retirer en toute sécurité la barre d'agitation de la cuve.

#### Avertissement :

• Interdisez le transfert du gobelet pendant le fonctionnement de l'appareil.

### 8. Commande

### Eléments de commande

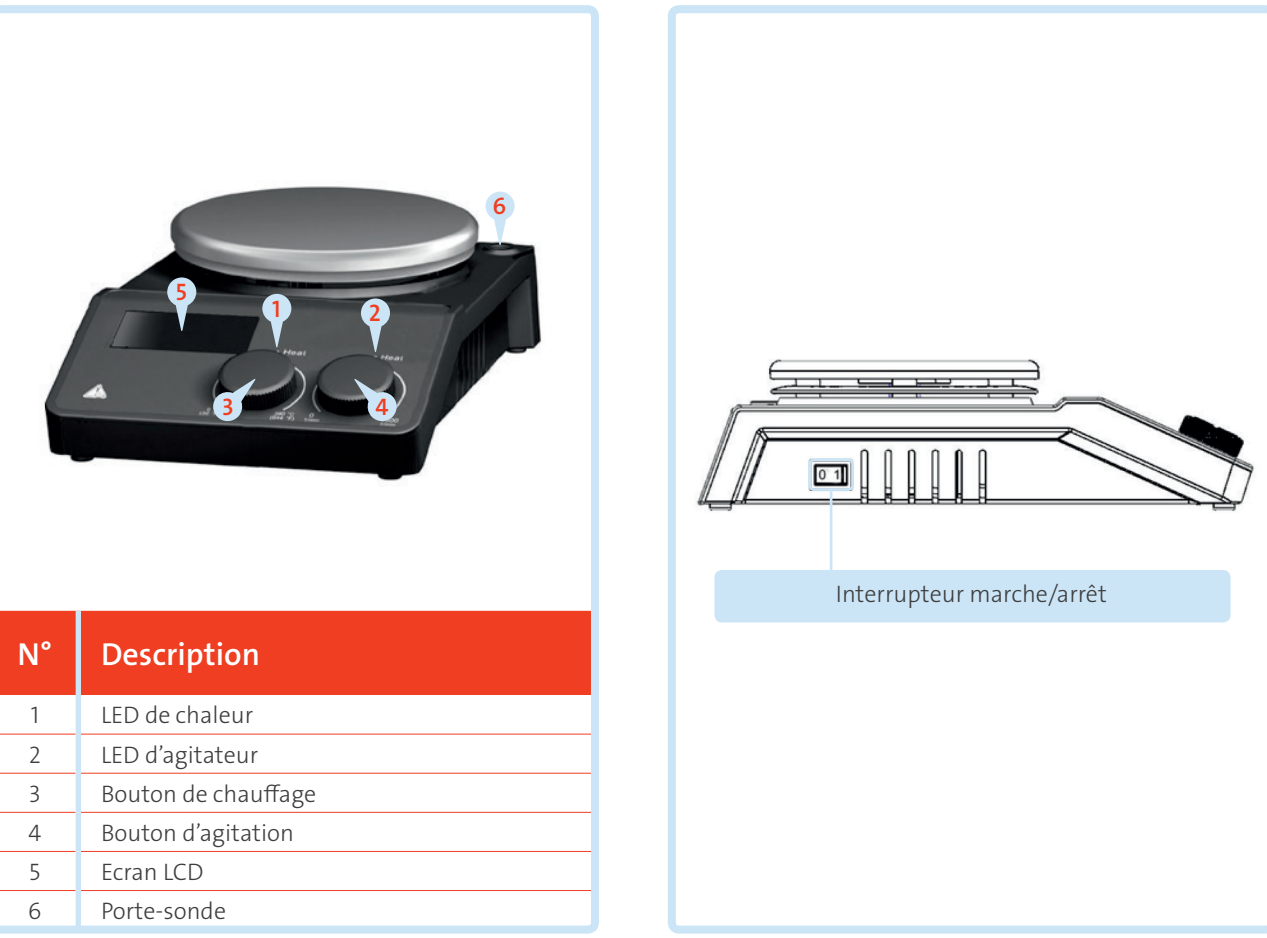

*Figure 2 Eléments de commande de l'appareil Figure 3 Interrupteur marche/arrêt*

### Panneau de commande

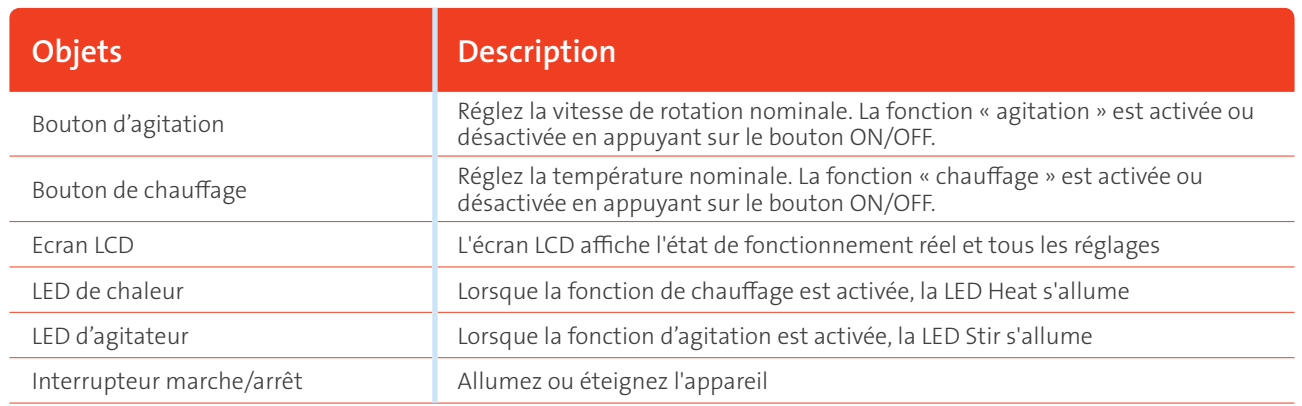

### Ecran

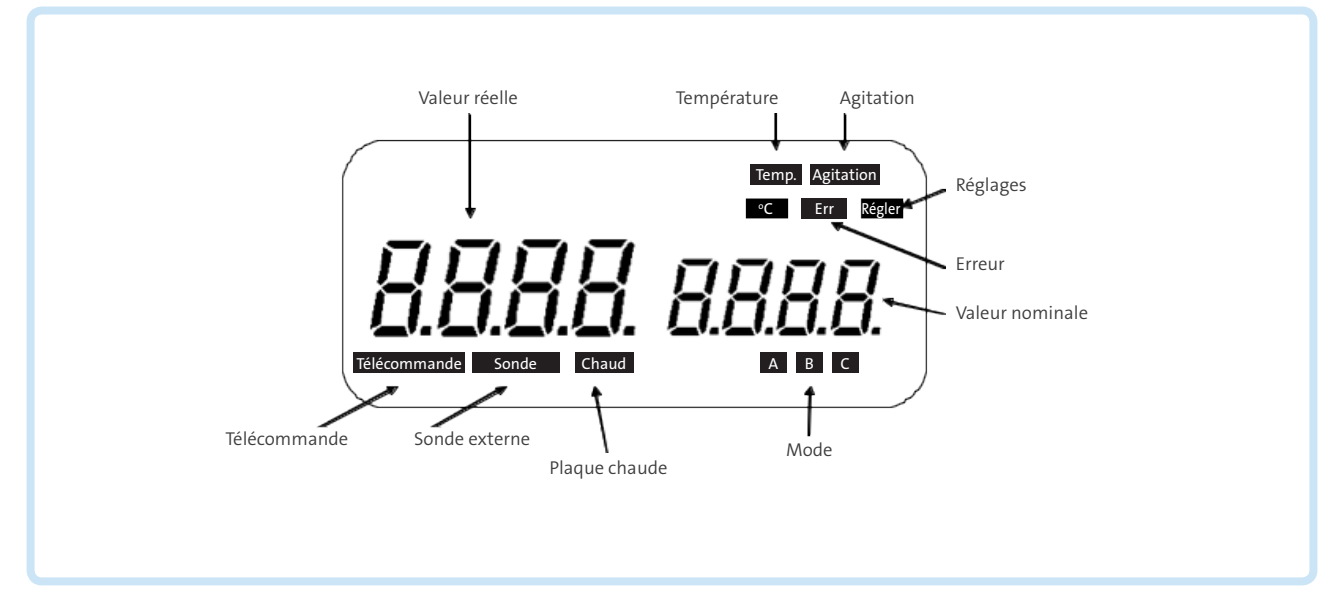

### *Figure 4 Ecran de l'appareil*

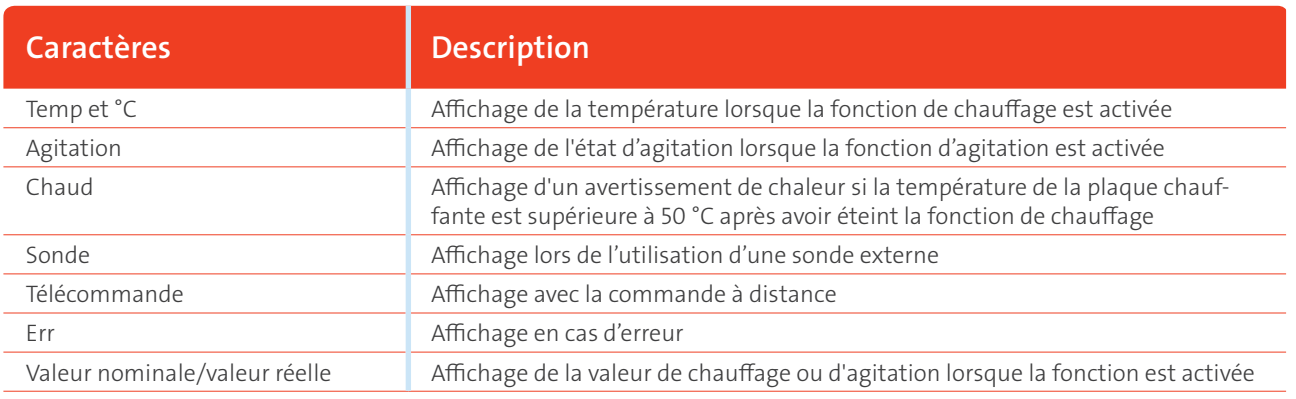

### Remarque :

• Si les fonctions de chauffage et d'agitation ont démarré en même temps, la fonction de chauffage a toujours une priorité plus élevée. Si, dans ce cas, la vitesse de rotation est modifiée par le bouton d'agitation, il affiche la vitesse d'agitation et revient à la température en 5 secondes.

## 9.Fonction

### **Chauffage**

L'appareil est contrôlé par une technologie numérique de régulation de la température, avec deux circuits de sécurité séparés. La plaque chauffante est maintenue à une température constante par un circuit de commande numérique. La température de la plaque chauffante peut également être surveillée à partir d'un circuit de sécurité séparé et réglable. Les deux sondes de température (PT1000) internes pour la régulation de la température sont intégrées dans la plaque chauffante. Le seul PT1000 externe peut surveiller la température de l'échantillon.

- Réglez la température en tournant lentement le bouton de contrôle de température sur la valeur cible.
- Lorsque la fonction de chauffage est activée, la LED « Heat » s'allume et l'écran LCD affiche la température réelle.
- La température nominale s'affiche sur le côté droit de l'écran LCD ainsi que les caractères Temp et °C.
- La fonction de chauffage est activée ou désactivée en appuyant sur le bouton de chauffage.

Lors du réglage de la température, tenez compte du fait que la température affichée et la température réelle peuvent présenter les différences suivantes :

- Milieu et bord extérieur de la plaque chauffante.
- Le récipient d'échantillon et le récipient.

Afin d'assurer la précision de la température à l'intérieur du conteneur, veuillez utiliser la sonde de température externe PT1000.

### Travailler avec une sonde de température extérieure

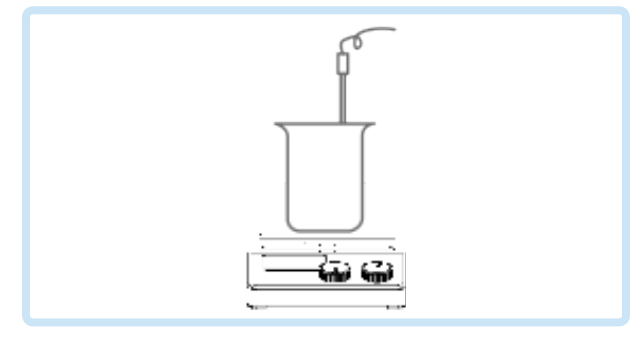

*Figure 5 Sonde de température extérieure*

La sonde de température extérieure FagronLab™ PT1000 est l'accessoire standard du fabricant. Si la sonde est branchée, « Probe » s'affiche sur l'écran numérique pour indiquer que la sonde fonctionne. La valeur de la sonde de température externe et la température réelle s'affichent. Le circuit de sécurité régule la température de la plaque chauffante. Comparativement à la régulation de la température de la plaque chauffante, la sonde de température extérieure peut contrôler plus précisément la température du fluide.

#### Pour brancher le support de la sonde, vous devez retirer le couvercle en plastique.

- Mettez l'appareil hors tension à l'aide de la touche ON/OFF.
- Branchez la sonde extérieure PT1000 et suivez les étapes précédentes.

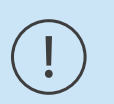

#### Remarque :

• Il est interdit d'insérer ou de retirer la sonde PT1000 lorsque l'appareil est allumé !

### Alerte de chaleur résiduelle (HOT)

Afin d'éviter le risque de brûlure de la plaque chauffante, la plaque chauffante numérique a une fonction d'avertissement de chaleur résiduelle. Lorsque la fonction de chauffage est désactivée et que la température de la plaque chauffante est encore supérieure à 50 °C, « Hot » clignote sur l'écran pour avertir qu'il y a un risque de brûlures dues à la plaque chauffante. Lorsque la température de la plaque chauffante descend en dessous de 50 °C, l'appareil s'éteint automatiquement. Si les utilisateurs veulent éteindre l'écran LCD immédiatement, il suffit de débrancher le câble d'alimentation. Lorsque le câble d'alimentation est retiré, la fonction d'alerte de chaleur résiduelle n'est pas visible.

### 10. Agitateur

La fonction « agitation » est activée ou désactivée en appuyant sur le bouton d'agitation. La vitesse de rotation peut être réglée à l'aide du bouton (100 à 1 500 tr/min par incrément de 10 tr/min). Lorsque les deux fonctions de chauffage et d'agitation sont activées, l'écran LCD passe à la valeur de vitesse et revient à la valeur de température en 5 secondes environ.

## 11. Télécommande

L'unité peut être contrôlée à partir d'un PC externe (en utilisant le logiciel dédié) via l'interface série RS232C installée sur l'unité. La communication de données entre l'appareil de laboratoire et l'ordinateur n'est possible que sur demande de l'ordinateur.

- Les fonctions des lignes d'interface entre l'appareil de laboratoire et le système d'automatisation sont sélectionnées à partir des signaux spécifiés de la norme EIA RS232C, correspondant à DIN66020 Partie 1. L'attribution de la bague est illustrée dans la Figure 6.
- Méthode de transmission : Transmission asynchrone du signal en fonctionnement démarrage-arrêt.
- Mode de transmission : Duplex intégral. 1 bit de départ ; 7 bits de caractère ; 1 bit de parité [droit (pair) ; 1 bit d'arrêt.
- Vitesse de transmission : 9600 bits/s.
- Bouton de télécommande de démarrage écran LCD « Remote ».

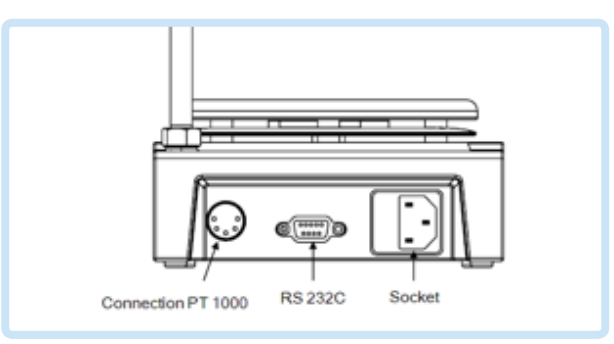

*Figure 6 Connexion et communication de données*

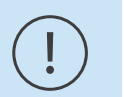

#### Remarque :

• Il est interdit d'insérer ou de retirer la ligne de communication RS232C lorsque l'appareil est allumé !

## 12. Anomalies

#### Il est impossible d'allumer l'appareil.

- Vérifiez que le câble d'alimentation n'est pas débranché.
- Vérifiez si le fusible est endommagé ou desserré.

#### Défaut d'alimentation lors de l'autodiagnostic.

• Eteignez l'appareil, puis rallumez-le.

#### La vitesse d'agitation ne peut pas atteindre le point de consigne.

• Une viscosité excessive du fluide peut entraîner une vitesse anormale du moteur.

#### La fonction de chauffage ou d'agitation ne démarre pas lorsque le bouton est en position ON.

- Eteignez l'appareil, puis rallumez-le.
- En cas de problème électronique, adressez-vous à votre fournisseur.

#### Il est impossible d'éteindre l'appareil.

• Vérifiez si la fonction d'alerte de chaleur résiduelle est toujours activée et si la température de la plaque chauffante est supérieure à 50° (l'écran LCD fonctionne toujours et « Hot » clignote).

#### Si le défaut persiste, veuillez contacter le fournisseur.

### 13. Maintenance et nettoyage

- Une maintenance adéquate permet d'assurer le bon fonctionnement de l'appareil et d'en prolonger la durée de vie.
- Ne vaporisez pas de nettoyant dans l'appareil lors du nettoyage.
- Débranchez le câble d'alimentation lors du nettoyage.
- N'utilisez que les nettoyants recommandés pour maximiser la durée de vie de votre appareil FagronLab™ PRO-DMS.

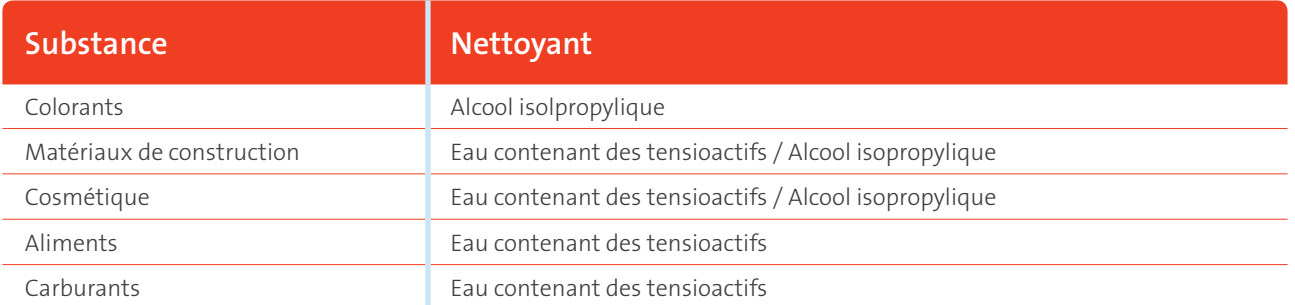

• Avant d'utiliser une autre méthode de nettoyage ou de décontamination, l'utilisateur doit s'assurer, selon le fabricant, que cette méthode n'endommagera pas l'appareil. Portez les gants de protection appropriés pendant le nettoyage de l'appareil.

#### Remarque :

- L'appareil électronique ne peut pas être nettoyé avec du détergent.
- Si vous avez besoin d'un service d'entretien, l'appareil doit être nettoyé à l'avance pour éviter la pollution et être renvoyé dans son emballage d'origine.
- Si l'appareil doit rester inutilisé pendant une longue période, éteignez l'appareil et placez-le dans un endroit stable, sec, à température ambiante et propre.

### 14. Normes et réglementations associées

Construction conforme aux normes de sécurité suivantes : EN 61010-1 UL 3101-1 CAN/CSA C22.2(1010-1) EN 61010-2-10

Construction conforme aux normes de CEM suivantes : EN 61326-1

Directives EU associées : Directives CEM : 89/336/CE Directives sur les instruments : 73/023/CE

## 15. Spécifications

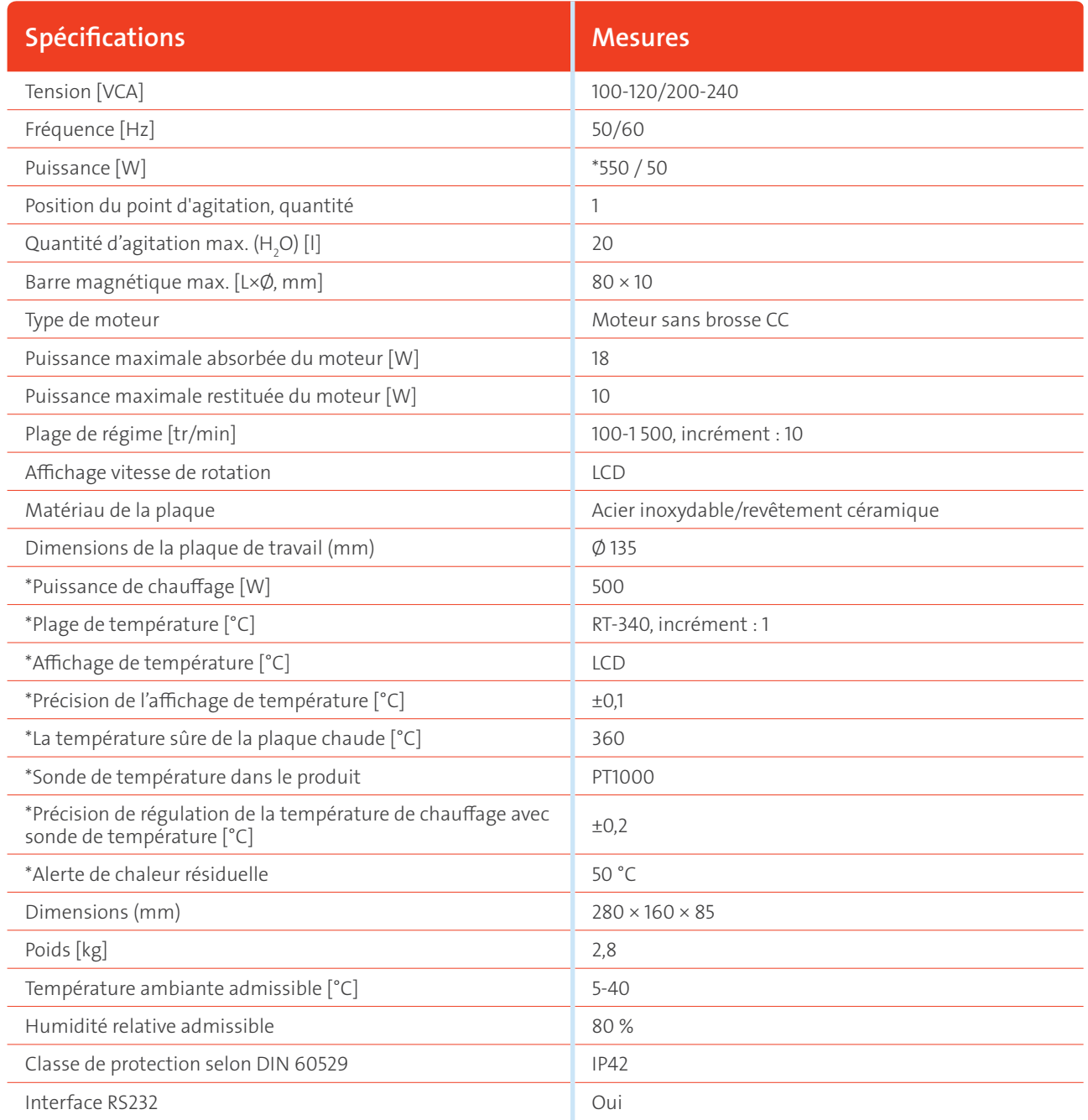

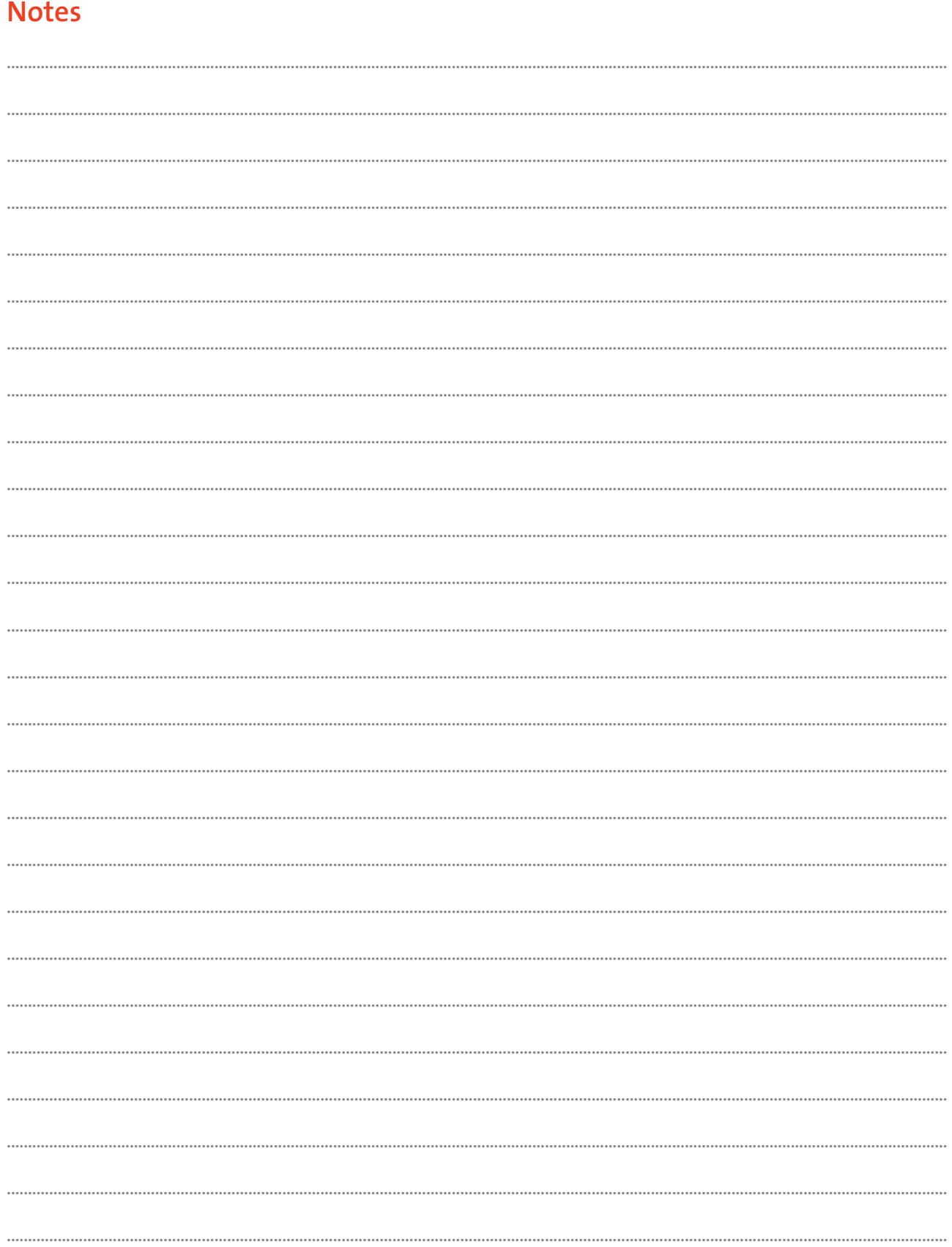

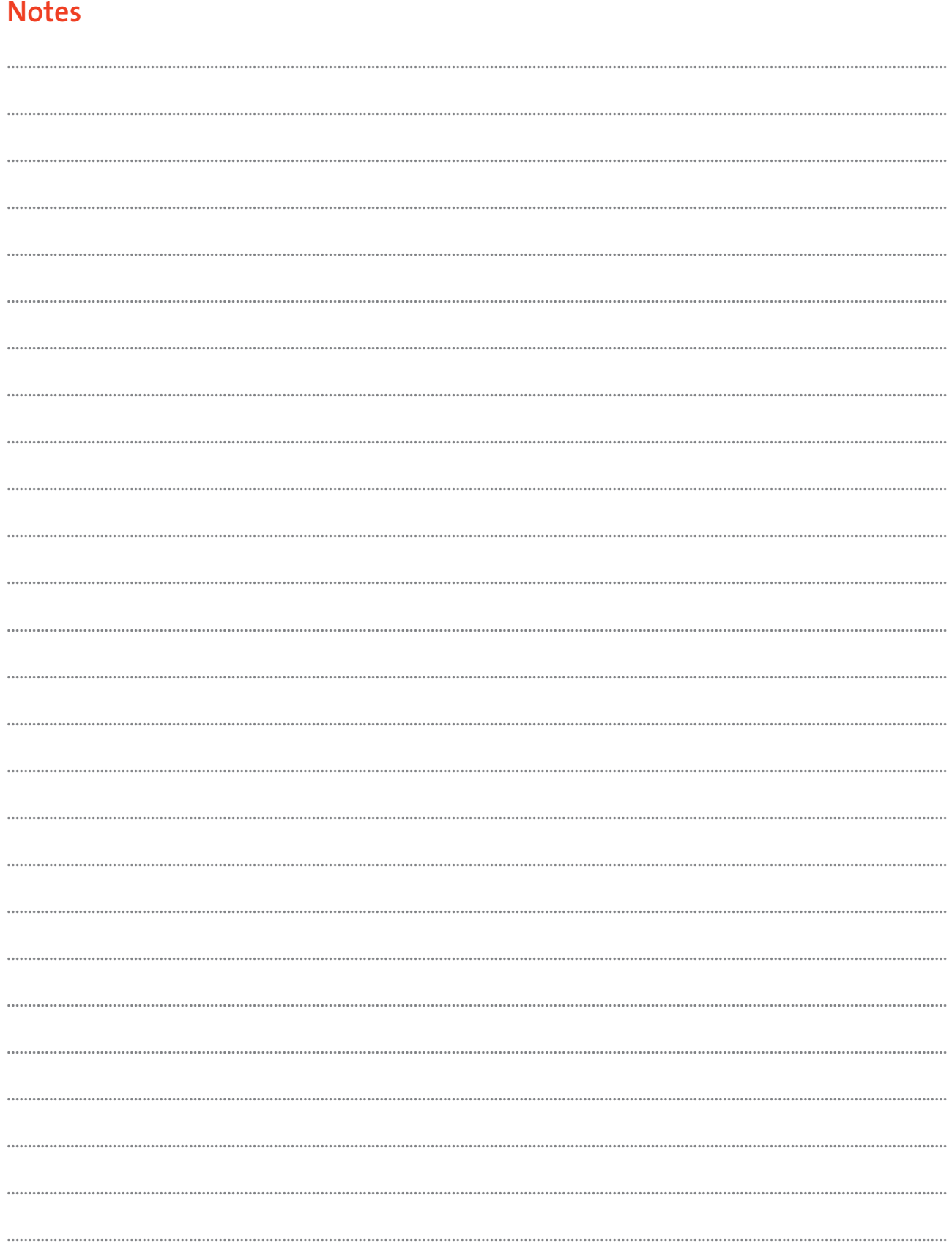

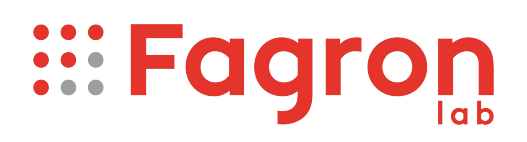

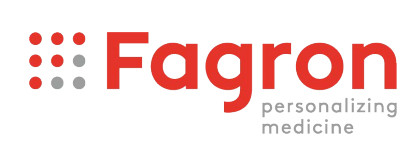

Fagron Belgium NV Venecoweg 20A 9810 Nazareth Belgium

T +32 800 128 80 fagron.be